## **Finding an Aetna in-network Provide**r

1. Our Aetna offering has three (3) provider networks, depending on the plan type you select.

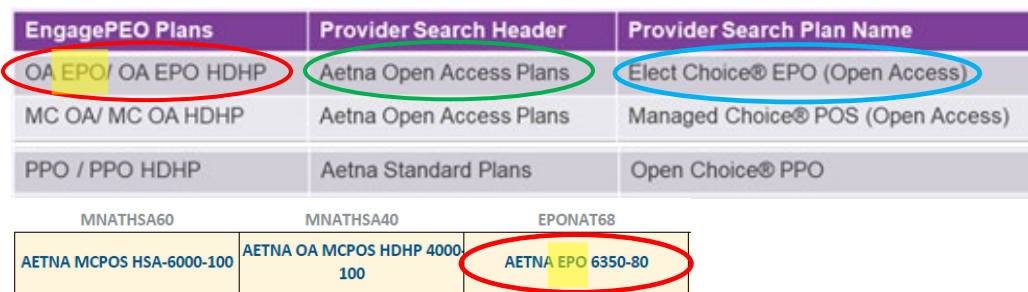

Refer to your Employee Benefit Summary (EBS) document and select a plan. The plan name initials will correspond to the list of Plans in column I above. The middle column is the name of the Provider Search Header for your selected plan and will appear in a purple heading banner in the search results. The last column is the name of the Provider Search Plan Name.

- 2. Go to:<https://www.aetnaresource.com/n/EngagePEO>
- 3. Scroll down and click on the "*Find a Doctor*" link.

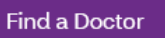

4. Enter your zip code and click "*Search*." In the search results list, the title in purple banner heading will correspond with the "Provider Search Header" shown in #1 above. Once you locate the correct "Provider Search Header" look for the corresponding "Provider Search Plan Name" in the list, select it and click "Continue."

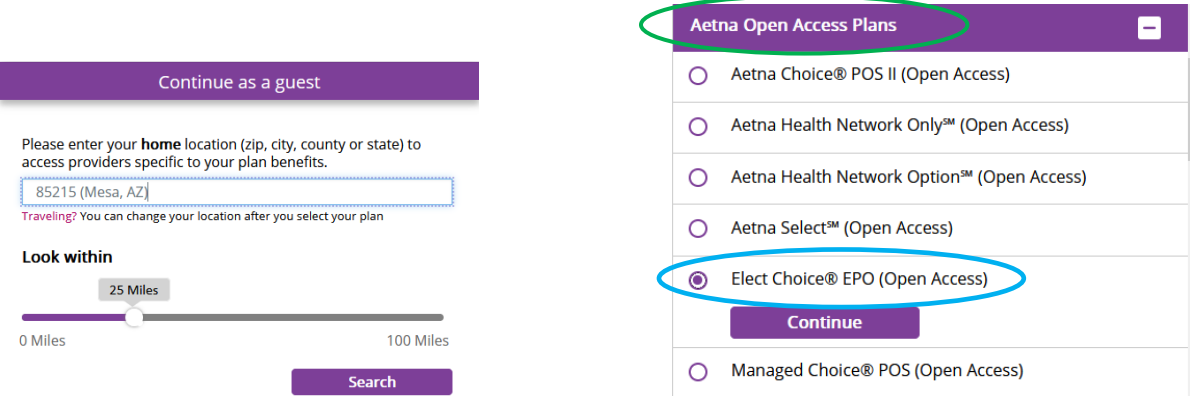

5. On the following web page you may now search to see if your provider is listed as innetwork.